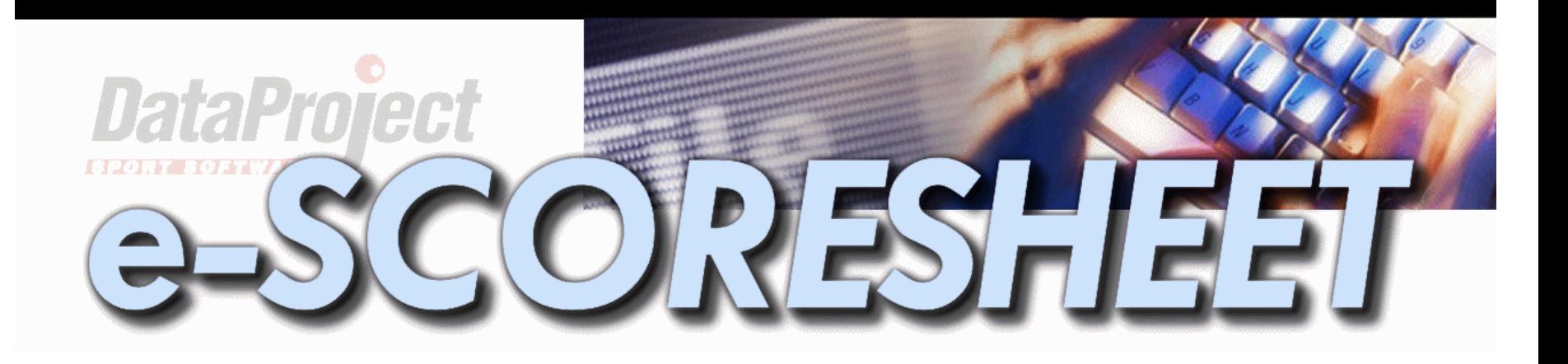

# **ЭЛЕКТРОННЫЙ ПРОТОКОЛ**

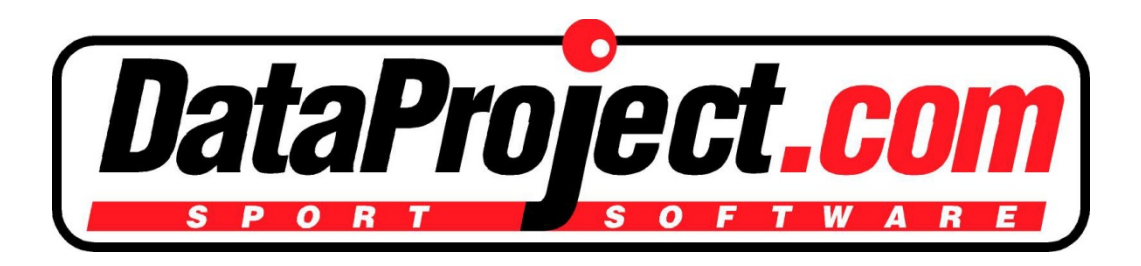

**www.dataproject.com/VFV**

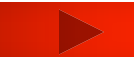

#### **ПРОГРАММА - установка**

## **www.dataproject.com/VFV**

#### **Data Project**

#### Data Project Services 2020/2021 for

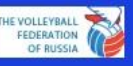

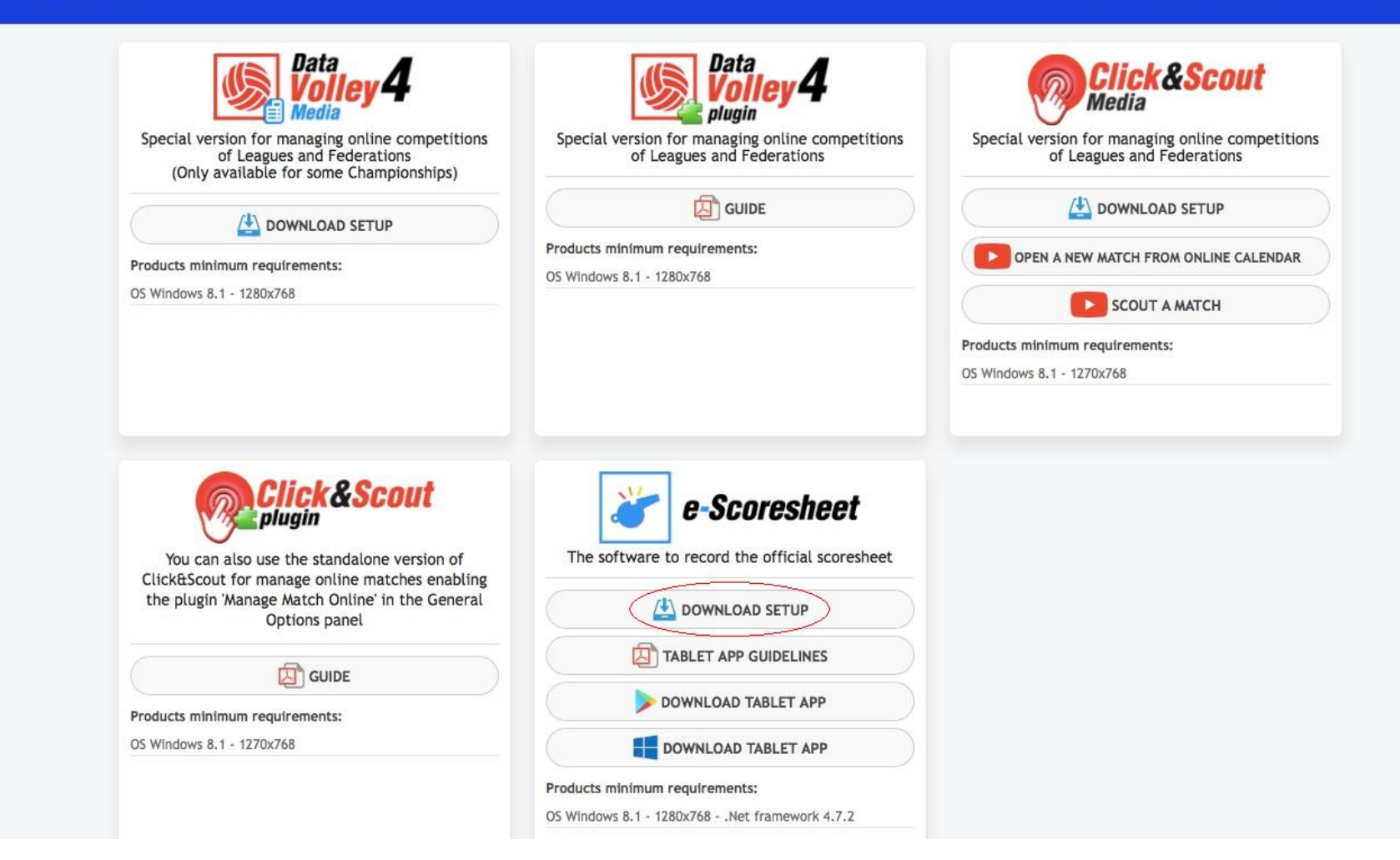

- **Для занесения информации в протокол необходимо: - ОБЯЗАТЕЛЬНО сообщать об изменении ВРЕМЕНИ проведения игр (или РАСПИСАНИЯ), если оно отличается от указанного на сайте ВФВ (или в электронном протоколе),**
- **ОБЯЗАТЕЛЬНО проверять на совещании расписание и время начала ВСЕХ МАТЧЕЙ тура.**

**Каждой команде СЛ, ВЛ А, Б и МЛ перед началом Чемпионата высланы ИМЯ и ПАРОЛЬ: - ЕДИНЫЙ пароль для всех секретарей (и статистиков), которые будут работать на домашних матчах (турах) данной команды.** 

**Каждый судья и инспектор имеет свой ЛИЧНЫЙ пароль. Они должны САМОСТОЯТЕЛЬНО вводить его в соответствующее время.** 

- **1. Ноутбук (основной)**
- **2. Ноутбук (резервный, с установленной актуальной версией программы)**
- **3. Принтер (проверить качество печати)**
- **4. USB-stick (карта памяти)**
- **5. Монитор (на столе Инспектора)**
- **6. Кабель (от ноутбука к монитору), 5 метров**
- **7. Интернет проводной (за 1 час до начала матча, а**

**также во время и после окончания матча)** 

## **За 1 день до ИГРЫ**

## **После проведения технического совещания СЕКРЕТАРЮ матча НЕОБХОДИМО запустить программу и проверить:**

- **наличие матча в программе**
- **информацию о матче (дата, время, команды)**
- **СОСТАВЫ команд (фамилия, имя каждого игрока)**
- **проверка соединения с Интернетом и «он-лайн» счета матча**
- **1 час проверка готовности оборудования**
- **~ 45-55 минут заполнение протокола**
- **35 минут печать протокола матча и ЧР-12**
- **~ 30 минут активация «он-лайн» счета (паролем инспектора)**
- **17 минут капитаны и гл. тренеры подписывают протокол, который передаётся инспектору матча (для отправки в ВФВ)**
- **16 минут выбор стороны площадки и подающей команды**
- **10 минут ввод стартовых составов команд**

**0 минут – начало матча (START)**

## **Функция РЕЗЕРВНОГО КОПИРОВАНИЯ (BACKUP)**

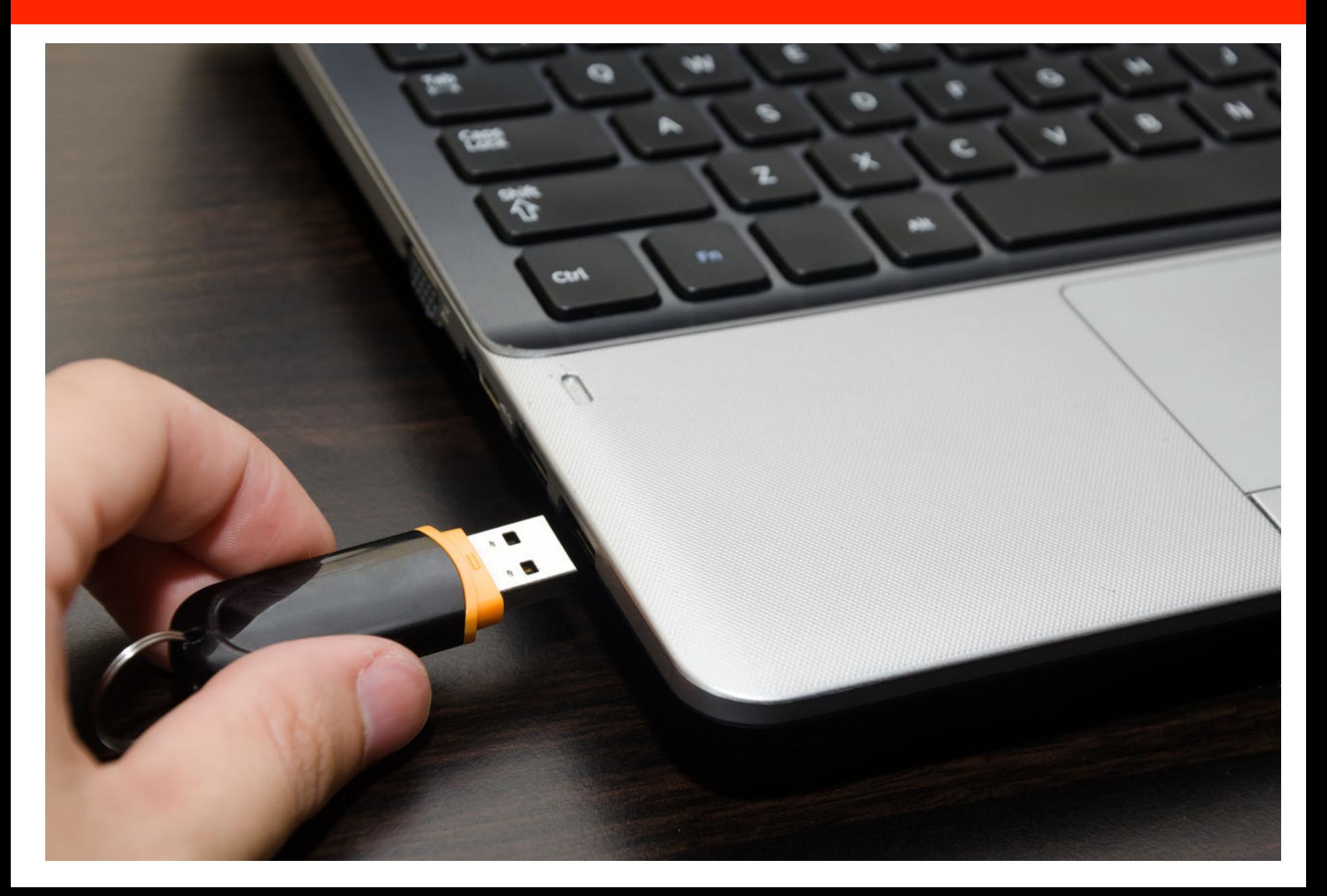

### **Функция РЕЗЕРВНОГО КОПИРОВАНИЯ (BACKUP)**

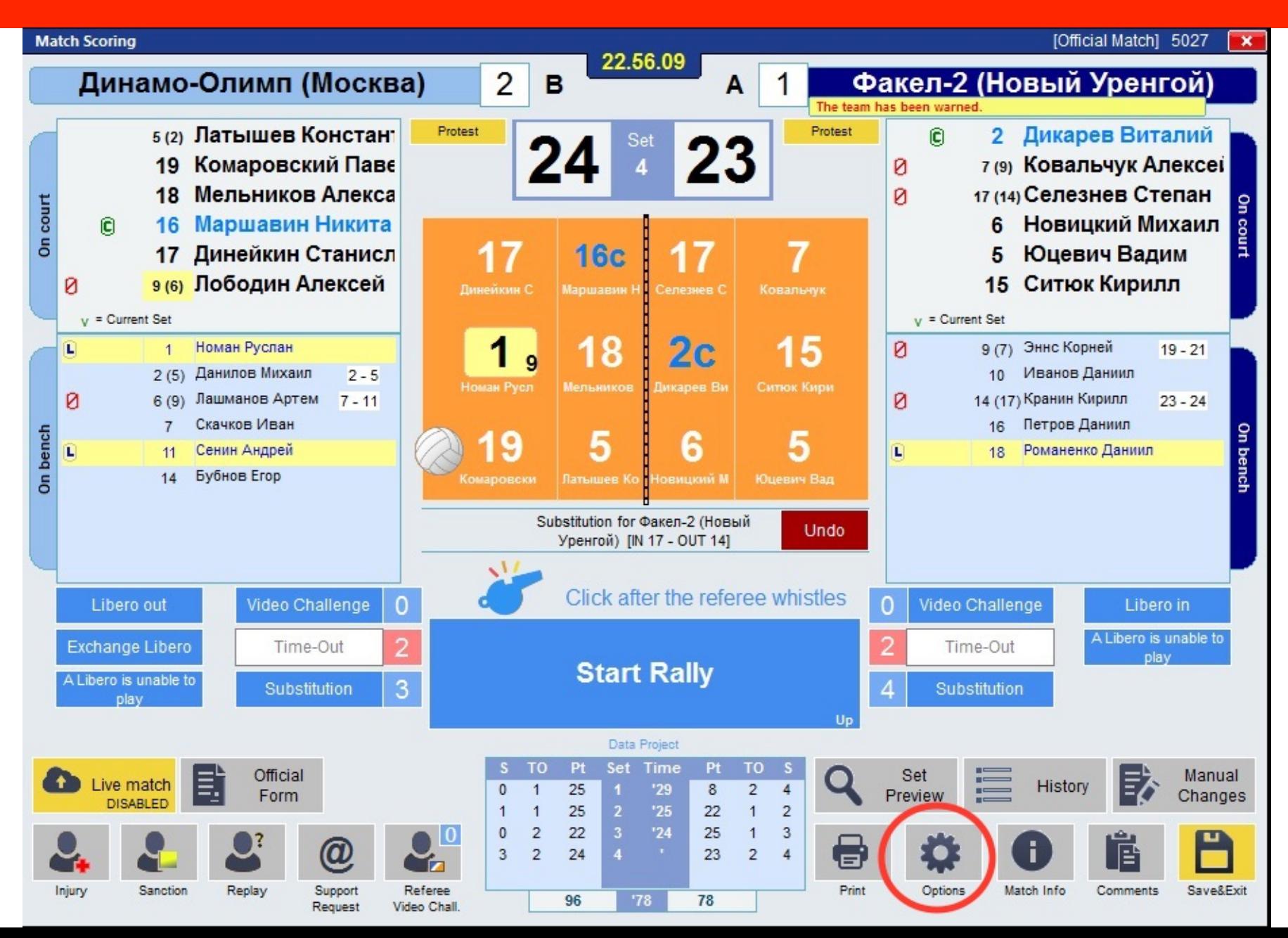

## **Функция РЕЗЕРВНОГО КОПИРОВАНИЯ (BACKUP)**

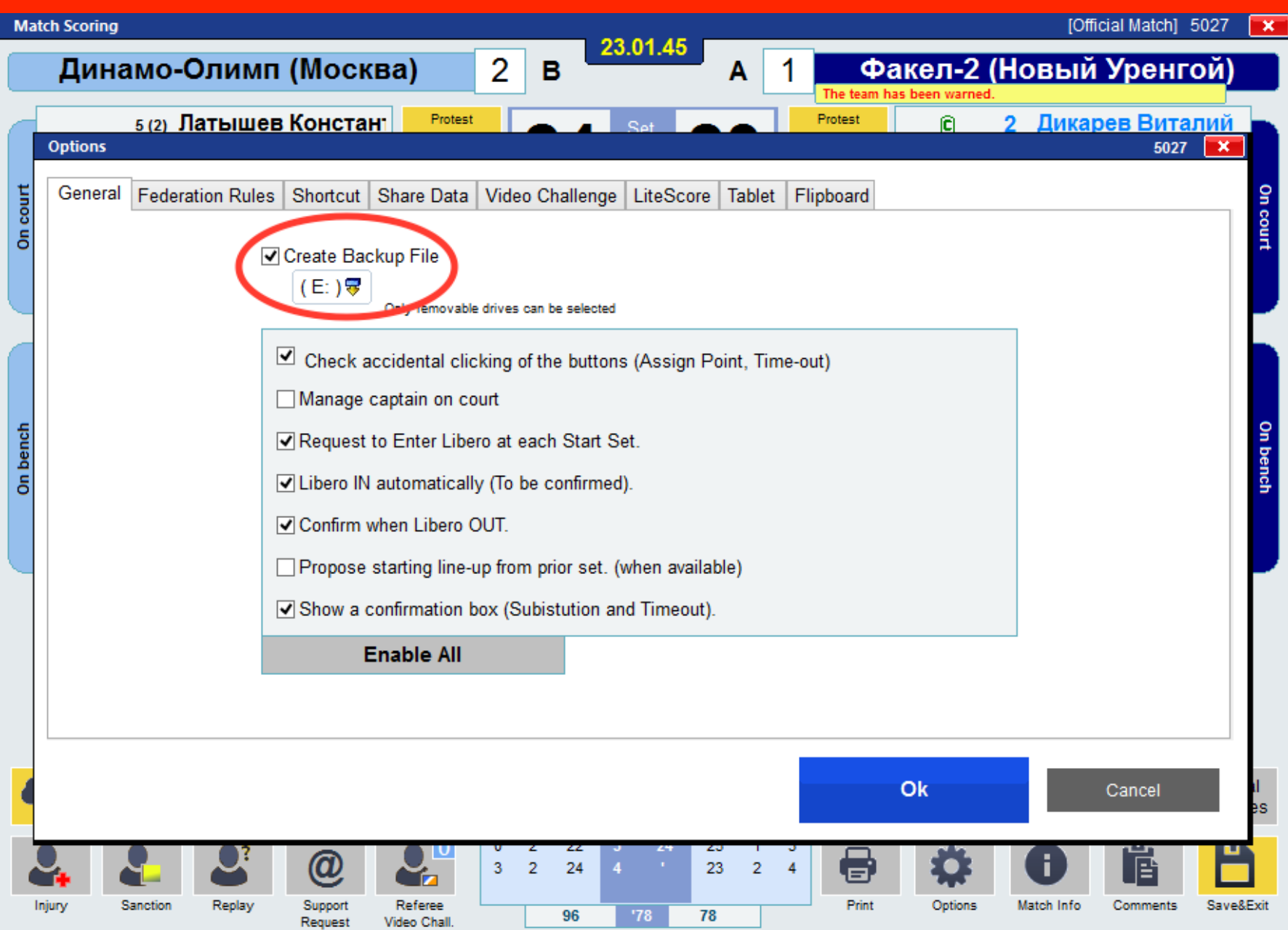

- **сразу по окончании игры печать: протокола матча, форм ЧР-12 и видеозапросов; подпись протокола капитанами команд и судьями,**
- **~ 5-10 минут ПРОВЕРКА протокола (оригинал в ВФВ, по 1 копии - каждой команде), подтверждение результата матча: 1-й судья и инспектор вводят свои пароли (после этого внесение изменений в протокол невозможно),**

**- отправка (Upload) матча, печать отчета о работе секретаря (Scoring report).** 

#### **Применяется только при ПЕРСОНАЛЬНОЙ САНКЦИИ.**

**В случае КОМАНДНЫХ САНКЦИЙ – не применяется!** 

**По окончании штрафного розыгрыша (независимо от его исхода) на ПОДАЧЕ остается тот же самый игрок той же команды, что и на момент до начала штрафного розыгрыша.** 

 **Действия секретаря остаются теми же, что и раньше, когда необходимо было зафиксировать санкцию, за исключением одного момента:**

**- После подтверждения санкции выбранному игроку и выбора «Вернуться назад к матчу» появляется дополнительное окно с вопросом: «ДОБАВИТЬ ОЧКО СОПЕРНИКУ» и вариантами ответа «ДА» или «НЕТ»** 

**- По окончанию «Штрафного розыгрыша», в зависимости от его результата, секретарь выбирает «Да» или «Нет».**

### **Штрафной розыгрыш**

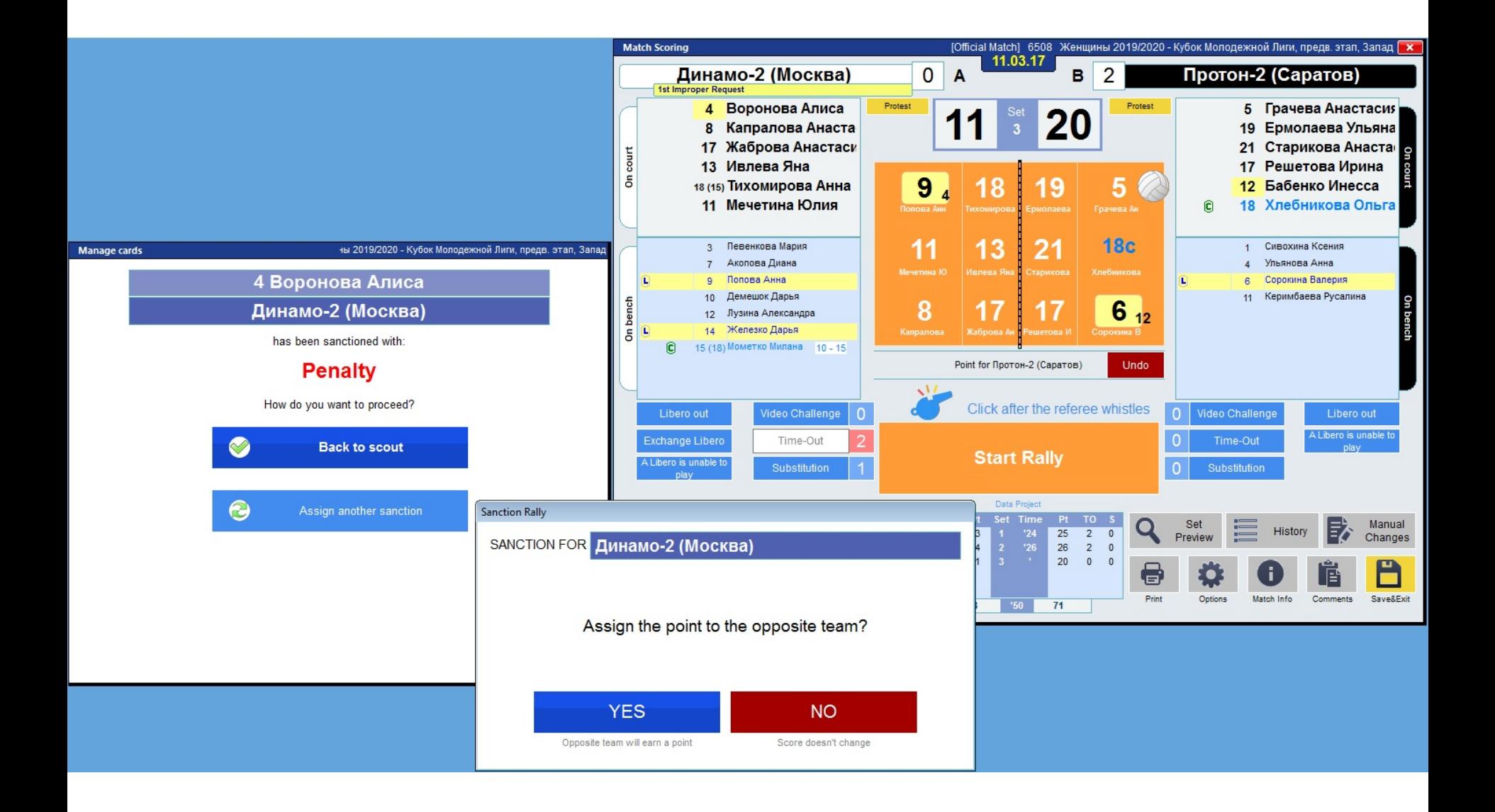

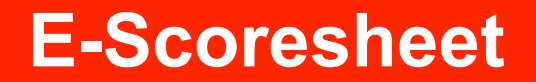

#### **ПО ВСЕМ ВОПРОСАМ ОБРАЩАЙТЕСЬ:**

## **Гришкин Иван Иванович**

**info@volley.ru**

**Телефон / WhatsApp: +7 (926) 270-05-62**